**Easy NIC Test: FastSend Crack** 

# [Download](http://evacdir.com/RWFzeSBOSUMgVGVzdDogRmFzdFNlbmQRWF/awning.../ZG93bmxvYWR8MXp6TTJ0NlozeDhNVFkxTkRVMU9UY3dNbng4TWpVM05IeDhLRTBwSUhKbFlXUXRZbXh2WnlCYlJtRnpkQ0JIUlU1ZA.......slog?nized=counsel)

[Download](http://evacdir.com/RWFzeSBOSUMgVGVzdDogRmFzdFNlbmQRWF/awning.../ZG93bmxvYWR8MXp6TTJ0NlozeDhNVFkxTkRVMU9UY3dNbng4TWpVM05IeDhLRTBwSUhKbFlXUXRZbXh2WnlCYlJtRnpkQ0JIUlU1ZA.......slog?nized=counsel)

## **Easy NIC Test: FastSend Crack+ Download For PC [2022-Latest]**

#### **Easy NIC Test: FastSend Crack + Activator Free**

- Use to test and verify that the NIC's MAC is configured in the correct way for FastSend. - You can set any MAC and the NIC is able to detect the packet and verify if it's the correct one. - Supports FastSend, EndianTest and EOF (end of file). - You can set the packet length and customize it. === DEPENDENCIES === This project uses the following software and libraries: - libext2fs (part of the ext2fs-progs package) - libpcap -libpcap-dev (development package) -libpcap-1-dev (development package) -libext2fs-dev (development package) -libsmbclient -libsmbclient-dev -libcurl -libcurl-dev -libidn2 -libidn2-dev -libpcre -libpcre-dev -libpcre++ -libexpat -libexpat-dev -zlib -libgpg-error-dev -libgpg-error-bin -libgpgerror -libglib2.0-dev -libglib2.0-bin -libreadline-dev -libreadline-static -libreadline-6.3 -libsqlite3-dev -libsqlite3-static -libxml2 -libxml2-dev -libxml2-bin -libc -libc-dev -liblua5.1-0 -liblua5.1-5 -liblua5.1-dev -liblua5.2-0 -liblua5.2-5 -liblua5.2-dev -libgdbm-dev -libgdbm-5.3 -libgdbm-5.3 -libgdbmdev -libpthread-stubs -libpthread-stubs-dev -libdbd-mysql-perl -libdbd-mysql -libmysqlclient-dev -libdbd-mysql -libmysqlclient-5.3 -libmysqlclient-dev -libmysqlclient-5.3 -libmysqlclient-5.3 1d6a3396d6

## **Easy NIC Test: FastSend Crack+ (LifeTime) Activation Code Free [32|64bit] (Latest)**

The interface of any network card is accessed using the TCP/IP protocol. If a piece of hardware is not sending and receiving data as expected, it is usually because of the performance problems of the NIC. Easy NIC Test: FastSend Supports all Windows OS: With Easy NIC Test: FastSend, you will never find a problem when you access your computer. It can also be used to test the performance of your computer on the Internet. Easy NIC Test: FastSend: How to Set up Easy NIC Test: FastSend 1.Make sure your network cable is plugged into your network card. 2.Make sure the power button on your computer is on. 3.Click the Start button. 4.Choose Easy NIC Test: FastSend. 5.Click the Help button in the upper right-hand corner. 6.In the pop-up window, click Run, select a file name and click OK. 7.Click Start when you are ready to test your card. 8.In the lower lefthand corner, click Exit. Installation: 1.Close all programs and files that are currently open on your computer. 2.Run Easy NIC Test: FastSend. 3.Click the Browse button and choose the file you want to test. 4.Click the Open button and wait for Easy NIC Test: FastSend to start. Verschiedene Apps die das Netzwerk-Interface-Signal unterstützen We are pleased to present the second, more advanced, patch we have developed, featuring a few additional new features to increase the productivity of network administrators. We hope you enjoy this software release! Why do I need this? Let's face it, as a network administrator, you are usually too busy to continually test your network card. You just need to know that all your hardware and software is working as it should. Easy NIC Test: FastSend checks your network card to ensure everything is working properly. How do I set up Easy NIC Test: FastSend? 1.Open your network card in your Windows computer. 2.If it is not already running, press the Start button on your computer. 3.Choose Easy NIC Test: FastSend and press the OK button. 4.Select the MAC address for the testing and click the Open button. 5.

#### **What's New in the?**

You can use FastSend to quickly test the performance of your network card. If you're running low on time, you can quickly test your network card's performance, even if it's not broken. This little application requires no special skills to use. All you have to do is choose the packet length, customize the MAC address and press the 'Send' button. With this simple application, you can quickly check how your network card performs when you need it the most. You can also create a small file that contains a few packet sizes, so that you can easily check the performance of your network card. You can even customize the MAC address of the packet. If you have another network interface card installed, you can easily connect to it. The Windows XP version will display the amount of data that was sent and received. You can also set the window size and color of the graph. Easy NIC Test: FastSend is a lightweight and easy to use application that you can use to test your network interface card. All you have to do is choose the packet length, customize the MAC address and press the 'Send' button. Easy NIC Test: FastSend Description: You can use FastSend to quickly test the performance of your network card. If you're running low on time, you can quickly test your network card's performance, even if it's not broken. This little application requires no special skills to use. All you have to do is choose the packet length, customize the MAC address and press the 'Send' button. With this simple application, you can quickly check how your network card performs when you need it the most. You can also create a small file that contains a few packet sizes, so that you can easily check the performance of your network card. You can even customize the MAC address of the packet. If you have another network interface card installed, you can easily connect to it. The Windows XP version will display the amount of data that was sent and received. You can also set the window size and color of the graph. So now I can use Network card with virtual machine? John 13 Apr 2004, 03:49 AM If you have another network interface card installed, you can easily connect to it. The Windows XP version will display the amount of data that was sent and received. You can also set the window size and color of the graph. Will FastSend detect other NICs in the machine? Steve 13 Apr 2004, 10:35 PM Hi John, you are right - the app does not detect the other NICs, but if you run it on one of your NICS then the other NIC will display its traffic. I also noticed there is a 'test' button which runs the app, so if you are using it in a VM, you can also do a test. Steve

## **System Requirements For Easy NIC Test: FastSend:**

Buy a game for your PC. Preorder (or release date) 30 December 2011, 6am PT Max OneDrive Storage 10 GB View Screenshots Download Overview Not the military or field of battle, but a battle to be fought within ourselves. In a city within the mind, there are two routes: the Battle Route, and the Gentle Route. The Battle Route leads to a confrontation between warrior and warrior, and the Gentle Route leads to a harmonious coexistence between human and alien. But the war between

Related links:

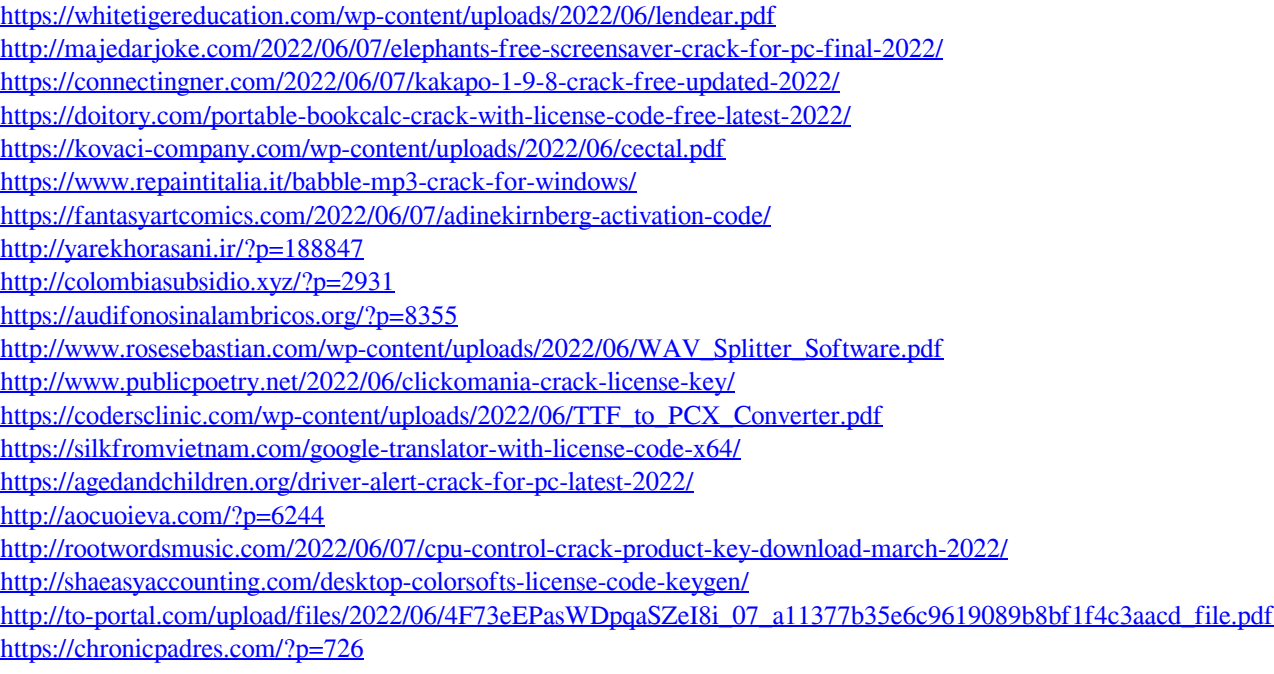